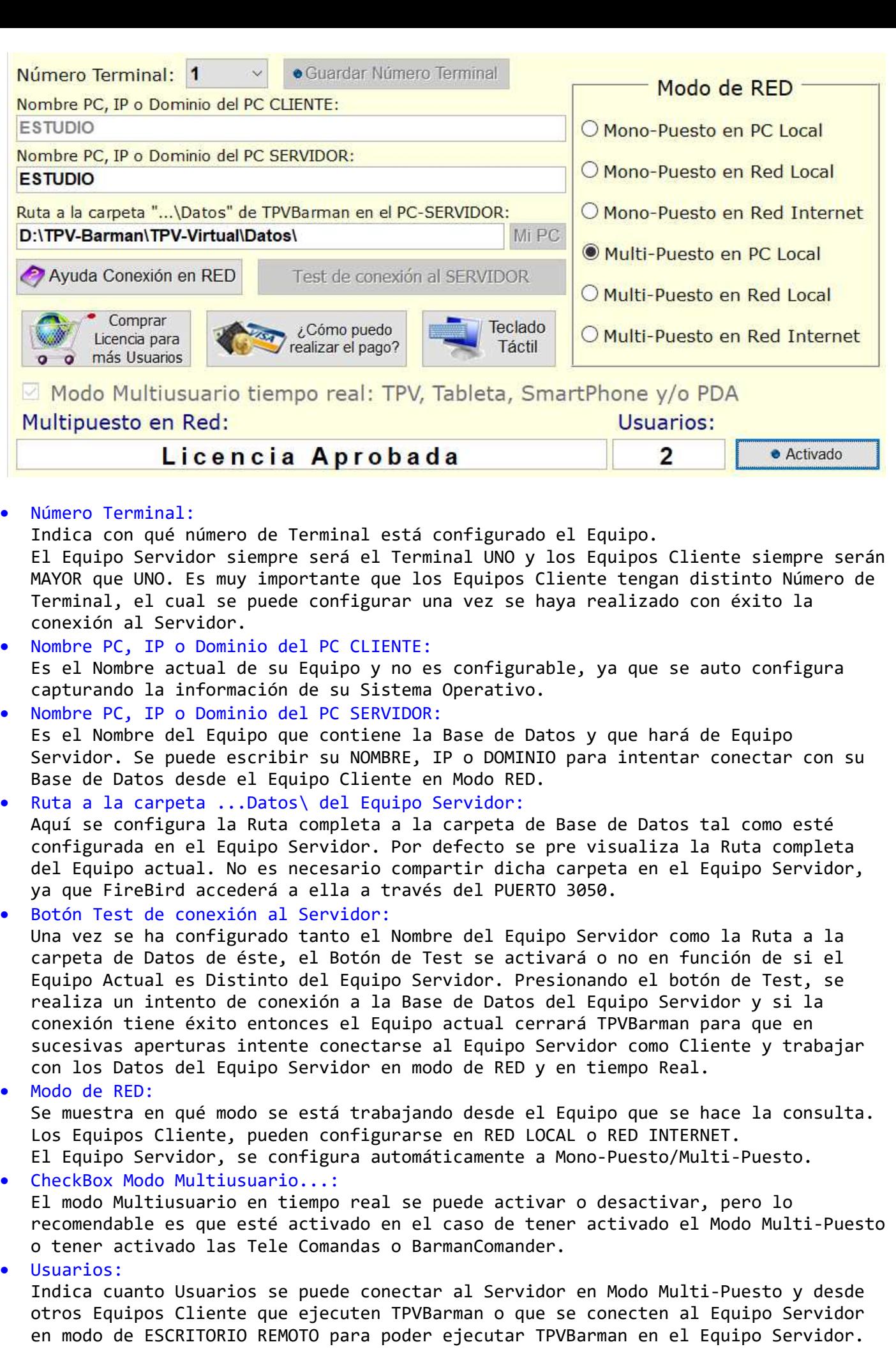

## ACLARACIONES:

- El modo Multi-Puesto permite 2 tipos de conexiones:
	- **A través de TPVBarman desde otro Equipo:** 
		- Este modo sería el más rápido y eficaz, ya que se trabaja desde distintos Equipos que se conectan con la misma Base de Datos que está situada en el Equipo Servidor.
		- Cada Equipo que accede a la misma Base de Datos de forma y en modo Multi-Puesto necesita tanto la LICENCIA principal de TPVBarman como la LICENCIA del Módulo de RED.
	- **A través de Escritorio Remoto desde otro Equipo:** 
		- No es necesario tener instalado TPVBarman en el Cliente.
		- Es necesario que el Servidor sea Windows Server o que tenga capacidad mediante alguna utilidad de ejecutar varios usuarios Windows al mismo Tiempo y aceptar sesiones remotas de RDP.
		- Cada instancia de TPVBarman consumirá un Usuario de RED.
		- Este modo solo precisa una instalación de TPVBarman en el Equipo Servidor, ya que las otras conexiones se hacen desde instancias desde otros Equipos.
		- Tiene algunas Limitaciones en cuanto a control de periféricos hardware tal como impresoras o cajones portamonedas ya que TPVBarman está instalado físicamente en el Equipo Servidor y no en el Equipo Cliente el cual solo ejecuta un RDP para su acceso.
- REDES Ethernet/Cableada o Wi-Fi:
	- La conexión de RED debería ser Cableada, como mínimo en el Equipo Servidor. Todos los Equipos TPV deberían de estar conectador a la RED a través de un Router o Switch con puertos Gigabit.
	- Los Puertos Ethernet 10/100 ralentizarán la fluidez de los Datos.
	- Las conexiones al Servidor mediante Wi-Fi desde los clientes pueden provocar desconexiones accidentales si se ponen en funcionamiento las opciones de ahorro de energía o si existen fallos de cobertura Wi-Fi.
- Firewall Windows y Antivirus:
	- TPVBarman se configura automáticamente para tener acceso a través del Firewall de Windows y a través del puerto 3050, pero es posible que se corte el flujo de datos. Por ello y en caso extremo puede parar la función Privada o Pública del Firewall de Windows.
	- **Si tiene un Antivirus, debe configurar la partes de protección:** 
		- Acceso a Internet y la Web a TPVBarman y FireBird.
		- Programas de Confianza a TPVBarman y FireBird.
		- Abrir el puerto 3050 en el Firewall para TPVBarman y FireBird.
- Problemas de conexión en Equipos Clientes:
	- Si tiene configurado un Equipo como Cliente y le muestra un mensaje de error iniciar, léalo y revise las conexiones de RED y que el Equipo Servidor esté en ejecución o encendido.
	- TPVBarman si detecta algún error de conexión, intentará conectar cada 15 segundos en 3 ocasiones cada vez que inicie TPVBarman y hasta en un Máximo de 5 INICIOS, para que le de la opción de conectar en MODO LOCAL en lugar de en MODO RED y así poder restablecer la conexión con el Equipo Servidor.
- Los Equipos Cliente y modos de conexión:
	- Modo Terminal independiente, con su propio cambio Inicial y su propia Caja Z. Toda la facturación se realiza en dicho Terminal aunque la Base de Datos se encuentra en el Equipo Servidor.
	- Modo Terminal Tonto. Todo absolutamente todo se factura en el Equipo Servidor. No es necesario realizar cierres de Caja Z y todo el efectivo se contabilizará en el Equipo Servidor. Es decir el Terminal Tonto se configurará como una extensión del Equipo Servidor.